```
Grundkonfiguration
```
Konfigurations-Optionen: <https://docs.kolab.org/administrator-guide/roundcube-settings-reference.html>

## **Authentifizierung**

/etc/dovecot/conf.d/10-auth.conf definiert die zulässigen Authentifizierungs-Mechanismen Mit diesem Wert wird der Login über unverschlüsselte Verbindungen verhindert. Ausnahme: Client und Server mit gleicher IP.

disable plaintext auth = yes

LOgin Mechanismen:

auth\_mechanisms = plain login

Hier wird definiert, ob über lokale userdb authentifiziert wird oder über SQL:

!include auth-sql.conf.ext #!include auth-ldap.conf.ext ## Hier Authentifizierung über lokale userdb ## !include auth-passwdfile.conf.ext

## **über MySQL**

Quelle: <https://thomas-leister.de/internet/mailserver-ubuntu-server-dovecot-postfix-mysql/> (für Server 14.04) und

[https://thomas-leister.de/sicherer-mailserver-dovecot-postfix-virtuellen-benutzern-mysql-ubuntu-serve](https://thomas-leister.de/sicherer-mailserver-dovecot-postfix-virtuellen-benutzern-mysql-ubuntu-server-xenial/) [r-xenial/](https://thomas-leister.de/sicherer-mailserver-dovecot-postfix-virtuellen-benutzern-mysql-ubuntu-server-xenial/) (für Server 16.04)

In dovecot-sql.conf.ext wird der SQL query definiert.

Verbindungsaufbau

connect = host=127.0.0.1 dbname=userauth user=userauth password=XXXXX

Welcher Hash wird benutzt? Achtung: blowfish (BLF-CRYPT) ) wäre theoretisch möglich, wird zur Zeit aber von glibc unter Ubunut nicht unterstützt.

default\_pass\_scheme = SHA512-CRYPT

Und hier der SELECT. Pro Login werden alle Varianblen über denselben SQL Request ermittelt ("userdb prefetch"):

# password query including userdb info in one request (prefetch) password\_query =  $\setminus$ 

SELECT userid AS user, password, \ home AS userdb\_home, uid AS userdb\_uid, gid AS userdb\_gid \ FROM users WHERE userid = '%n' AND domain = 'netzwissen.de'

## **Passwort Hash erzeugen**

01/2016: Dovecot selber könnte zwar auch Blowfish (BLF-CRYPT), allerdings nicht die glibc in Ubuntu Server 14 oder 16. Siehe auch<https://bugs.launchpad.net/ubuntu/+source/linux/+bug/1349252>

doveadm pw -s SHA512-CRYPT -u thomas.rother@miteinander-esslingen.de -p 'XXXXXxxxxxx'

Vom Ergebnis-String alles ab \$6\$… in die DB schreiben

From: <https://wiki.netzwissen.de/>- **netzwissen.de Wiki**

Permanent link: **<https://wiki.netzwissen.de/doku.php?id=dovecot&rev=1473582387>**

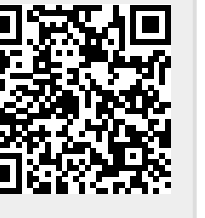

Last update: **05/03/2024 - 10:52**